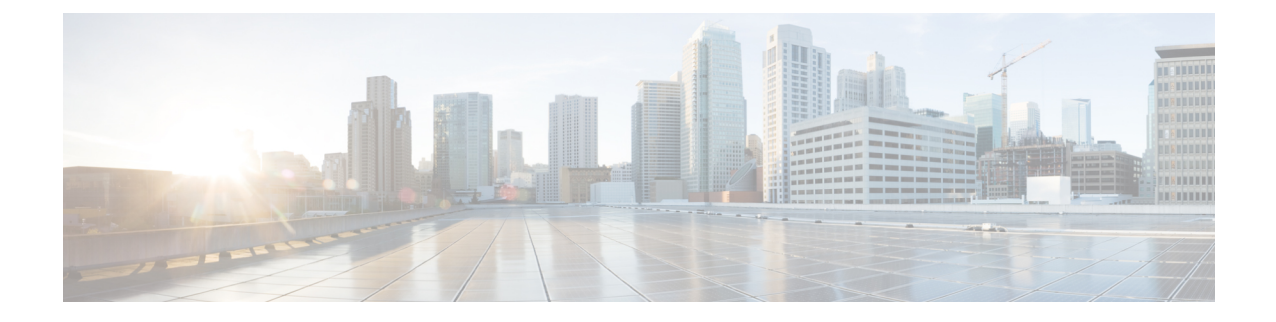

# **Amazon Web Services**(**AWS**)での **Cisco IOS XRv 9000** ルータの展開

この章では、Amazon Web Services での Cisco IOS XRv 9000 ルータの展開の概要を示します。

(注) AWS で Cisco IOS XRv 9000 ルータを展開できるのは Cisco IOS XR リリース 6.3.1 以降です。

- [はじめに](#page-0-0) (1 ページ)
- Amazon Web Services 用の Cisco IOS XRv 9000 ルータ AMI [オプション](#page-1-0) (2 ページ)
- Cisco IOS XRv 9000 [ルータ時間課金](#page-1-1) AMI (2 ページ)
- [サポートされている](#page-1-2) Cisco IOS XR テクノロジー (2 ページ)
- Amazon Web Services での Cisco IOS XRv 9000 [ルータの展開](#page-3-0) (4ページ)
- AWS での Cisco IOS XRv 9000 [ルータの起動に関する情報](#page-3-1) (4ページ)
- Cisco IOS XRv 9000 ルータ AMI の起動 (5 [ページ\)](#page-4-0)

## <span id="page-0-0"></span>はじめに

Cisco IOS XRv 9000 ルータは、パブリックおよびプライベート クラウド ソリューションのた めにAmazon Web Service (AWS)で展開することができます。AWSでの実装およびインストー ルは、サポートされている他のハイパーバイザとは異なります。Cisco IOS XRv 9000 ルータ は、次の AWS プラットフォームでサポートされています。

- AWS Virtual Private Cloud (VPC)
- AWS Elastic Compute Cloud (EC2)

詳細については、次の場所にある AWS VPC ドキュメントを参照してください。 <http://aws.amazon.com/documentation/vpc/>

# <span id="page-1-0"></span>**Amazon Web Services** 用の **Cisco IOS XRv 9000** ルータ **AMI** オプション

AWS 用の Cisco IOS XRv 9000 ルータは、AWS [Marketplace](https://aws.amazon.com/marketplace/seller-profile/ref=dtl_pcp_sold_by?ie=UTF8&id=e201de70-32a9-47fe-8746-09fa08dd334f) で Amazon マシン イメージ (AMI) として購入され、起動されます。

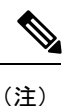

この Cisco IOS XRv 9000 ソフトウェアは通常の IOS XR アップグレード手順でアップグレード できます。IOS XR Release 6.3.1 より前のリリースにダウングレードすることはできません。

### <span id="page-1-1"></span>**Cisco IOS XRv 9000** ルータ時間課金 **AMI**

AWS 用の Cisco IOS XRv 9000 ルータは、AWS [Marketplace](https://aws.amazon.com/marketplace/seller-profile/ref=dtl_pcp_sold_by?ie=UTF8&id=e201de70-32a9-47fe-8746-09fa08dd334f) で Amazon マシン イメージ(AMI) として購入され、起動されます。ここでは、時間課金 AMI について説明します。

AWS Marketplace から直接起動される Cisco IOS XRv 9000 ルータ 時間課金 AMI には、次の条 件が適用されます。

- Cisco IOS XRv 9000 ルータ AMI を使用すると Amazon Web Services (AWS) によって時間 単位で課金されます。この時間単位の使用料は、AWS から請求される VPC 使用料に追加 されます。
- 時間単位で課金される Cisco IOS XRv 9000 ルータを使用するために各種ライセンスの購 入、インストール、または設定の必要はありません。

サポートされていない IOS XR 機能については、「サポートされている Cisco IOS XR テクノロ ジー」を参照してください。

サポートされている IOS XR 機能については、Cisco IOS XRv 9000 [ルータのリリース](https://www.cisco.com/c/en/us/support/routers/ios-xrv-9000-router/products-release-notes-list.html) ノートの Web [サイトに](https://www.cisco.com/c/en/us/support/routers/ios-xrv-9000-router/products-release-notes-list.html)ある最新のリリース ノートを参照してください。

## <span id="page-1-2"></span>サポートされている **Cisco IOS XR** テクノロジー

Cisco IOS XRv 9000 ルータを AWS インスタンスで展開する場合、サポートされる Cisco IOS XR テクノロジーの数は他のハイパーバイザよりも少なくなります。一部のテクノロジーは Amazon クラウドでサポートされていないために利用できないことがあります。

AWS インスタンスでの Cisco IOS XRv 9000 ルータの展開には次の制限が適用されます。

• サポートされていない機能の CLI コマンドが Cisco IOS XRv 9000 ルータで表示される場合 がありますが、シスコによるテストでは、これらのサポートされていない機能は AWS 展 開では機能しないことが判明しています。

• ルーティング プロトコルは、トンネル経由でのみサポートされます。

AWS インスタンスで Cisco IOS XRv 9000 ルータを展開する場合にサポートされる Cisco IOS XR テクノロジーの一覧を次に示します。

- 単一仮想ルータ VM:vPE
- ルーティング:AWS 内のスタティックおよび BGP に限定されるが、GREv4 トンネルによ りダイナミック ルーティングのサポートが可能
- IPv4、IPv6 L3 フォワーディング
- IPv4/IPv6 ペイロードによる GREv4
- e1000
- QOS:IPv4/IPv6 QOS(ポリシング/マーキング/H-QOS/出力 TM)、階層型ポリサー(適合 認識)
- IPv4/6 ACL(チェーン接続)
- 厳密な IPv4/IPv6 uRPF
- LPTS ベースの CoPP
- EFD DOS 保護
- IPSLA

AWS インスタンスで Cisco IOS XRv 9000 ルータを展開する場合にサポートされない Cisco IOS XR テクノロジーの一覧を次に示します。

- •仮想ルートリフレクタ(vRR)
- アプリケーション ホスティング
- バンドル
- BFD IPv4と BFD IPv6 のシングル ホップ(スタティックおよび BGP)
- VM シリアルポートおよびコンソール アクセス
- VLAN

CiscoIOSXRv9000ルータのテクノロジーパッケージに含まれる機能の詳細については、『[Cisco](https://www.cisco.com/c/en/us/td/docs/routers/virtual-routers/configuration/guide/b-xrv9k-cg.html) IOS XRv 9000 [ルータ設置およびコンフィギュレーションガイド』](https://www.cisco.com/c/en/us/td/docs/routers/virtual-routers/configuration/guide/b-xrv9k-cg.html)を参照してください。

AWS 展開での Cisco IOS XR テクノロジーのサポートには次の警告が適用されます。

• Amazon クラウド内の Cisco IOS XRv 9000 ルータノード間で HSRP を設定することはでき ません。Amazonは、VPC内のホストでHSRPを実行することを許可していません。Amazon AWS は、VPC 内のすべてのブロードキャスト トラフィックとマルチキャスト トラフィッ クをブロックします。

## <span id="page-3-0"></span>**Amazon Web Services** での**Cisco IOS XRv 9000**ルータの展開

AWS で Cisco IOS XRv 9000 ルータ の起動を試みる前に、次の前提条件を確認してください。

- Amazon Web Services アカウントを持っている必要があります。
- AWS では FireFox が他のブラウザよりも安定して動作するため推奨されています。
- Cisco IOS XRv 9000 ルータ AWS コンソールにアクセスするには、SSH クライアント (Windows 場合の PuTTY、Macintosh の場合はターミナルなど) が必要です。
- Cisco IOS XRv 9000 ルータ用に導入するインスタンス タイプを決定します。詳細について は、次の項を参照してください。
- ワンクリック起動による AMI の起動を予定している場合は、まず仮想プライベート クラ ウド(VPC)を作成する必要があります。詳細については、[Amazon](https://aws.amazon.com/documentation/vpc/) Virtual Private Cloud (VPC[\)ドキュメント](https://aws.amazon.com/documentation/vpc/)を参照してください。

## <span id="page-3-1"></span>**AWS** での **Cisco IOS XRv 9000** ルータの起動に関する情報

Cisco IOS XRv 9000 ルータ AMI の起動は AWS Marketplace から直接行います。

Amazon EC2 インスタンスと Amazon VPC インスタンスのどちらで Cisco IOS XRv 9000 ルータ を展開するかを決定してください。

Amazon VPC インスタンスを使用する場合は、[手動起動による](#page-5-0) Cisco IOS XRv 9000 ルータ AMI の起動 (6[ページ\)](#page-5-0)を参照してください。この項では、インスタンスを起動するためにキー ペアを生成または既存のキー ペアを使用する必要があることについても説明しています。

VPC 内のジャンボ フレームには制限があります。『Network Maximum [Transmission](http://docs.aws.amazon.com/AWSEC2/latest/UserGuide/network_mtu.html) Unit (MTU) for Your EC2 [Instance](http://docs.aws.amazon.com/AWSEC2/latest/UserGuide/network_mtu.html)』を参照してください。

#### サポートされているインスタンス タイプ

Amazonマシンイメージは、さまざまなインスタンスタイプをサポートしています。インスタ ンス タイプによって、インスタンスのサイズと必要なメモリ容量が決まります。

Cisco IOS XRv 9000 ルータについては、次の AMI インスタンス タイプがサポートされていま す。

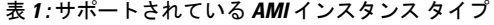

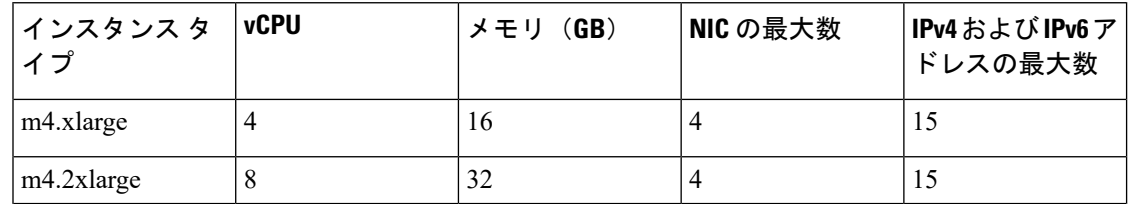

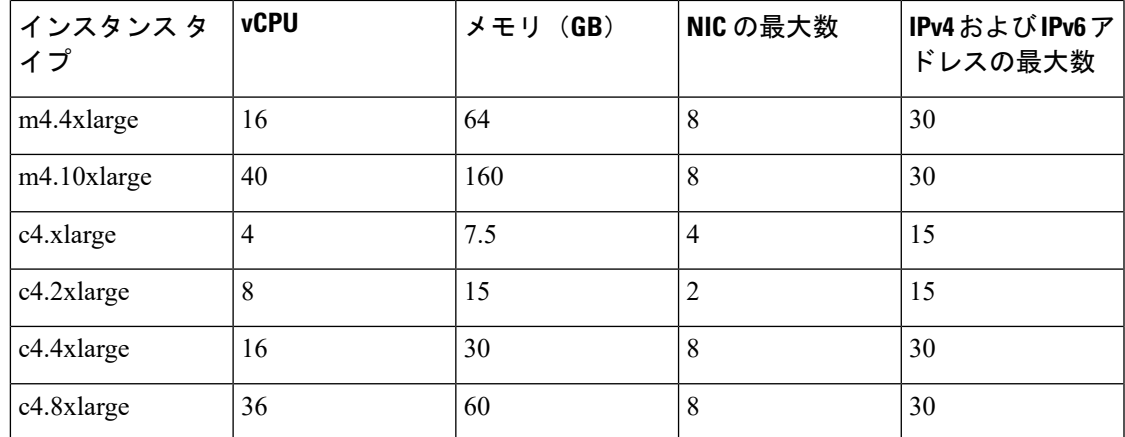

詳細については、AMI インスタンス仕様に関する Amazon Web Services ドキュメント (<https://aws.amazon.com/ec2/instance-types/>)を参照してください。

(注)

インスタンスごとにサポートされるネットワークインターフェイスの最大数を確認するには、 Amazon Web Services ドキュメントの『IP [Addresses](http://docs.aws.amazon.com/AWSEC2/latest/UserGuide/using-eni.html#AvailableIpPerENI) Per Network Interface Per Instance Type』を参 照してください。

## <span id="page-4-0"></span>**Cisco IOS XRv 9000** ルータ **AMI** の起動

Cisco IOS XRv 9000 ルータ AMI を起動するには、次の手順を実行します。

最初に、Cisco IOS XRv 9000 ルータ AMI の選択 (5 [ページ\)](#page-4-1)を参照してください。

Amazon EC2 または VPC インスタンスを使用している場合は、[手動起動による](#page-5-0) Cisco IOS XRv 9000 ルータ AMI の起動 (6[ページ\)](#page-5-0)を参照してください。

次に、Elastic IP アドレスと Cisco IOS XRv 9000 ルータ [インスタンスの関連付け](#page-7-0) (8ページ) およびSSH を使用した IOS XRv 9000 [インスタンスへの接続](#page-8-0) (9 ページ) を参照してくださ い。

#### <span id="page-4-1"></span>**Cisco IOS XRv 9000** ルータ **AMI** の選択

Cisco IOS XRv 9000 ルータ AMI を選択するには、次の手順に従います。

- ステップ **1** Amazon Web Services [Marketplace](https://aws.amazon.com/marketplace) にログインします。
- ステップ **2** AWS Marketplace で「Cisco IOS XRv 9000」を検索します。次のような AMI の一覧が表示されます。 • Cisco IOS XRv 9000 Demo Version (hourly billing)

ステップ **3** 展開する予定の Cisco IOS XRv 9000 ルータ AMI を選択します。

AMI 情報のページが表示され、サポートされているインスタンス タイプと、AWS によって課金される時 間単位の使用料が表示されます。ユーザの地域における価格設定の詳細を選択します。

[Continue] をクリックします。

ステップ **4** AWS の電子メール アドレスとパスワードを入力または新しいアカウントを作成します。

「 EC2 で起動するページ」が表示されます。

#### <span id="page-5-0"></span>手動起動による **Cisco IOS XRv 9000** ルータ **AMI** の起動

- ステップ **1** [Launch with EC2] ページのドロップダウン リストから [Region] を選択します。
- ステップ **2** [Select a Version] ペインから Cisco IOS XRv 9000 ルータのリリース バージョンを選択します。 ユーザの地域における時間単位の使用料が [Pricing Details] に表示されます。
- ステップ **3** ユーザの地域用の **Launch with EC2 Console** ボタンをクリックします。

インスタンス タイプを選択するためのウィンドウが表示されます。

サポートされているインスタンス タイプの [General purpose] タブを選択します。インスタンス タイプを 選択します。

[**Next: Configure Instance Details**] ボタンをクリックします。

- ステップ **4** インスタンスの詳細を設定します。
	- ネットワークのドロップダウン リストからネットワークを選択します。[Subnet] ドロップダウンか ら、IOS XRv 9000を展開するVPCサブネットを選択します。これによりインスタンスの可用性ゾー ンが決定されることに注意してください。

[Auto-assign Public IP] はデフォルト設定のままにしてください。

最初に [Instance Details] 画面で 2 つのインターフェイスを作成できます。その後、さらにインター フェイスを追加するには、**Network Interfaces** で [Add Device] をクリックします。サポートされるイ ンターフェイスの最大数は、インスタンス タイプによって異なります。

• AWS から利用できる追加オプションを選択します。

- ステップ **5** (任意)**Next: Add Storage** ボタンをクリックします。
- ステップ **6** (任意)デフォルトのハードドライブ設定はそのままにします。
	- AWSでCisco IOSXRv 9000ルータを使用する場合、仮想ハードドライブのサイズ(46GBEBS) は変更できません。 (注)
	- (任意)**Next: Add Tags** ボタンをクリックします。
- ステップ7 (任意)必要に応じてタグ情報を入力します。

(任意)**Next: Configure Security Groups** ボタンをクリックします。

- ステップ8 (任意)次のいずれかを選択します。
	- [Create a new Security Group]
	- [Select an existing Security Group]

Cisco IOS XRv 9000 ルータへのコンソール アクセスには SSH が必要です。また、Cisco IOS XRv 9000 ルー タでは、セキュリティ グループで少なくとも TCP/22 がブロックされないようにする必要があります。 これらの設定は、Cisco IOS XRv 9000 ルータを管理するために使用されます。

**Review and Launch** ボタンをクリックします。

ステップ **9** Cisco IOS XRv 9000 ルータ インスタンス情報を確認します。

**Launch** をクリックします。

- ステップ **10** プロンプトが表示されたら、キーペア情報を入力します。キーペアは、AWSに保存された公開キーと、 インスタンスへのアクセスの認証に使用される秘密キーで構成されます。次のいずれかを実行します。
	- a) 既存のキー ペアを選択します。または、
	- b) 次の手順を実行して新しいキーを作成します。
		- ユーザ独自の公開キーをアップロードします。
		- AWS で新しいキー ペアを作成します。

**Create Key Pair.** をクリックし、キー ペア名を入力して [Create] をクリックします。キー ペアが 作成されたら、続行する前にAmazonから秘密キーをダウンロードしていることを確認します。 新しく作成された秘密キーには一度しかアクセスできません。キー ペアがダウンロードされた ら、**Close** をクリックします。

- AWSセキュリティポリシーでは、秘密キーの権限レベルを400に設定する必要があります。こ の値を .pem ファイル用に設定するには、UNIX シェル ターミナル画面を開き、**chmod 400** *pem-file-name* コマンドを入力します。 (注)
- ステップ **11 Launch Instance** をクリックします。

AMI インスタンスの展開には約 10 分かかります。メニューの [Instances] リンクをクリックすることによ りステータスを表示できます。

[State] に **Running** と表示され、[Status Checks] に **passed** と表示されるまで待ちます。

この時点で、Cisco IOS XRv 9000 ルータ AWS インスタンスが起動され、ソフトウェア設定の準備が完了 します。Elastic IP アドレスと Cisco IOS XRv 9000 ルータ [インスタンスの関連付け](#page-7-0) (8ページ) および SSH を使用した IOS XRv 9000 [インスタンスへの接続](#page-8-0) (9 ページ)に進んでください。

#### デイゼロ設定

デイゼロ設定(ブートストラップ設定とも呼ばれる)は、ルータが初めて起動するときに適用 される設定です。デイゼロ設定はCLI(コマンドラインインターフェイス)としてユーザデー タ ボックスに入力する必要があります。次に例を示します。

```
username root
group root-lr
group cisco-support
secret 5 $1$920D$OrPQMgw1/3WdUe5R3RpLP/
!
interface TenGigE 0/0/0/0
ipv4 address 192.0.2.2/255.255.255.0
no shutdown
!
router static
address-family ipv4 unicast
0.0.0.0/0 192.0.2.2
!
!
ssh server v2
ssh server vrf default
```
(注)

ユーザ独自のユーザ データ ボックスを使用する場合は、SSH を使用してボックスに接続する ためにユーザ名を設定する必要があります。

### <span id="page-7-0"></span>**Elastic IP** アドレスと **Cisco IOS XRv 9000** ルータ インスタンスの関連付 け

SSH 接続を使用して管理コンソールにアクセスするには、Cisco IOS XRv 9000 ルータのイン ターフェイスと、VPC で作成された Elastic IP アドレスを関連付ける必要があります。次の操 作を行ってください。

ステップ **1** [Services] > [EC2] > [Instances] ページで Cisco IOS XRv 9000 インスタンスを選択します。

ステップ **2** 表示されるネットワークインターフェイスで、[eth0] をクリックします。

ポップアップ ウィンドウが表示され、**eth0** インターフェイスに関する詳細情報が表示されます。

インターフェイスのプライベート IP アドレスを書き留めておきます。

- ステップ **3 Interface ID** をコピーします。
- ステップ4 [EC2 Dashboard] > [Network & Security] で、[Elastic IPs] をクリックします。
- ステップ **5** 一覧から IP を関連付ける Elastic IP を選択します。
- ステップ **6** [Actions] ドロップダウンから、[Associate address] を選択します。
- ステップ **7** [Associate Address] ページで、次の手順を実行します。
	- a) [Resource Type] として [Network Interface] を選択します。
- b) ステップ 3 でコピーしたインターフェイス ID を [Network Interfaces] フィールドに貼り付けます。
- c) AWS によって割り当てられているプライベート **IP** アドレスをドロップダウンから選択し、[Allow Elastic IP to be reassociated if already attached] をオンにします。
- d) [Associate] をクリックします。

このアクションにより、Elastic IP アドレス(Amazon Elastic IP)がネットワーク インターフェイスのプラ イベートIPアドレスと関連付けられます。これで、このインターフェイスを使用して管理コンソールにア クセスできるようになります。SSH を使用した IOS XRv 9000 [インスタンスへの接続](#page-8-0) (9ページ)を参照 してください。

#### <span id="page-8-0"></span>**SSH** を使用した **IOS XRv 9000** インスタンスへの接続

AWS 上の Cisco IOS XRv 9000 ルータ インスタンスへのコンソール アクセスには SSH が必要 です。Cisco IOS XRv 9000 ルータ AMI にアクセスするには、次の手順に従います。

- ステップ **1** Cisco IOS XRv 9000 ルータのステータスによって動作中であることが示されたら、そのインスタンスを選 択します。
- ステップ **2** 次の UNIX シェル コマンドを入力して、SSH を使用して Cisco IOS XRv 9000 ルータ コンソールに接続しま す。

**ssh -i** *pem-file-name* **root**@[*public-ipaddress* | *DNS-name*]

(注) 初めてインスタンスにアクセスするときは **root** としてログインする必要があります。

.pem ファイルに保存されている秘密キーは、Cisco IOS XRv 9000 ルータ インスタンスへのアクセスを認証 するために使用されます。

ステップ **3** Cisco IOS XRv 9000 ルータの設定を開始します。